### How to Access Your Course Evaluations and Change Your Settings

Easy to Follow How-To Instructions for Faculty

#### Where to find the Course Evaluation?

#### 1.) In Canvas, in your Navigation's page list

| 🜔 Course Det                 | tails: SOC& 2 $	imes$ +        |                                           |                    |                                                         | - 0 ×   |
|------------------------------|--------------------------------|-------------------------------------------|--------------------|---------------------------------------------------------|---------|
| $\leftarrow \   \rightarrow$ |                                | tructure.com/courses/1382628/settings     |                    | □ ☆   ≡                                                 |         |
| Add to the fa                | vorites bar by selecting ☆, or | by getting them from another browser. Imp | ort your favorites |                                                         |         |
|                              | Outcomes                       |                                           |                    | Export Course Course Course Course Course Course Course | Content |
| 4.7.N<br>1 (<br>N (          | Quizzes                        | Syllabus                                  | <b>☆</b> ▼         | D Deast Course C                                        |         |
|                              | Modules                        | Outcomes                                  | <b>\$</b> *        | O Reset Course Co                                       | ontent  |
|                              | Conferences                    | Quizzes                                   | ¢ -                | 💋 Validate Links in                                     | Content |
| Account                      | Collaborations                 | Modules                                   | ÷ •                |                                                         |         |
|                              |                                | Conferences                               | ÷ -                | Current Users                                           |         |
|                              | Attendance                     | Collaborations                            | ÷ -                | Students:                                               | 42      |
| Dashboard                    | Bb Collaborate                 | Attendance                                | ÷ •                | Teachers:                                               | 1       |
|                              | CBC Library                    | Bb Collaborate                            | ÷ •                | Course Admin:                                           | None    |
| Courses                      | CBC Tutoring                   | CBC Library                               | <b>\$</b> .        |                                                         |         |
| Ê                            | Panopto Recordi                | CP                                        | <b>\$</b> .        | Librarian:                                              | None    |
| Calendar                     | CBC Website                    |                                           | <b>*</b> •         | TAs:                                                    | None    |
| 959<br>4                     | Instructor Course              |                                           | <b>*</b> *         | Coach:                                                  | None    |
| Inbox                        | LockDown Brows                 |                                           | <b>\$</b> .        | Designers:                                              | None    |
| G                            |                                | A urse Evaluations                        | <b>*</b> •         | Clubs:                                                  | None    |
| Commons                      | Settings                       | LockDox Browser                           | <b>\$</b> .        | Observers:                                              | None    |
| ?                            |                                | Student Course Evaluations                | <b>*</b> •         |                                                         |         |

Help

## Select the Course Evaluation you have Access to, corresponding to the current quarter

| Instructor (                   | Course Evalu: $	imes$ +                 |                                   |                         |                |                               |               |           |          | _   | đ | $\times$ |
|--------------------------------|-----------------------------------------|-----------------------------------|-------------------------|----------------|-------------------------------|---------------|-----------|----------|-----|---|----------|
| $\leftarrow \  \  \rightarrow$ | 🖒 🏠 🗎 cbc.inst                          | ructure.com/courses/1382628/exter | nal_tools/105195        |                |                               |               | □ ☆       | <u>-</u> | 1   | ٩ |          |
| Add to the fa                  | avorites bar by selecting $lpha$ , or l | by getting them from another k    | prowser. Import your fa | avorites       |                               |               |           |          |     |   |          |
| 2.7.8<br>19.1.4<br>19.1.4      | Home<br>Announcements                   | Project Results                   |                         |                |                               |               |           |          |     |   | ^        |
|                                | Assignments                             | Test Project for Fall 2016        |                         |                |                               |               |           |          |     |   | 11       |
| Account                        | Discussions                             | PSYC&100-2087                     | PSYC&100 F16 208        | 7 - GENERAL PS | SYCHOLOGY-Section 2087        |               | F16_2087_ | F16_20   | 87_ |   |          |
|                                | Grades                                  | PSYC&100-8285                     | PSYC&100 F16 828        | 5 - GENERAL PS | SYCHOLOGY-Section 8285        |               | F16_8285_ | F16_82   | 85_ |   |          |
| Dashboard                      | People                                  | PSYC&100-8207                     | PSYC&100 F16 820        | 7 - GENERAL PS | SYCHOLOGY-Section 8207        |               | F16_8207_ | F16_82   | 07_ |   |          |
| •                              | Pages                                   | SOC&201-8220                      | SOC& 201 F16 8220       | 0 - SOCIAL PRO | BLEMS-Section 8220            |               | F16_8220_ | F16_82   | 20_ |   |          |
| Courses                        | Files<br>Syllabus                       | PSYC&100-2067                     | PSYC&100 F16 206        | 7 - GENERAL PS | SYCHOLOGY-Section 2067        |               | F16_2067_ | F16_20   | 67_ |   |          |
| Calendar                       | Outcomes                                |                                   |                         |                |                               |               |           |          |     |   |          |
| 959                            | Quizzes                                 | <b>Custom Questions</b>           |                         |                | 1                             |               |           |          |     |   |          |
| Inbox                          | Modules                                 | Winter 2017 Evaluations           |                         |                |                               |               |           |          |     |   |          |
| Ġ                              | Conferences                             | Status: Open Access From          | : 3/ 1,                 |                | 17 11:59 PM Delivery Date: 3, | /6/2017 12:00 | AM        |          |     |   |          |
| Commons                        | Collaborations                          | Test Project for Fall 2016        |                         |                |                               |               |           |          |     |   | ~        |
| ?                              | Attendance                              |                                   |                         |                |                               |               |           |          |     |   |          |
| Help                           | Bb Collaborate                          |                                   |                         |                |                               |               |           |          |     |   |          |

CBC Library

#### You can view the main Course Evaluations here

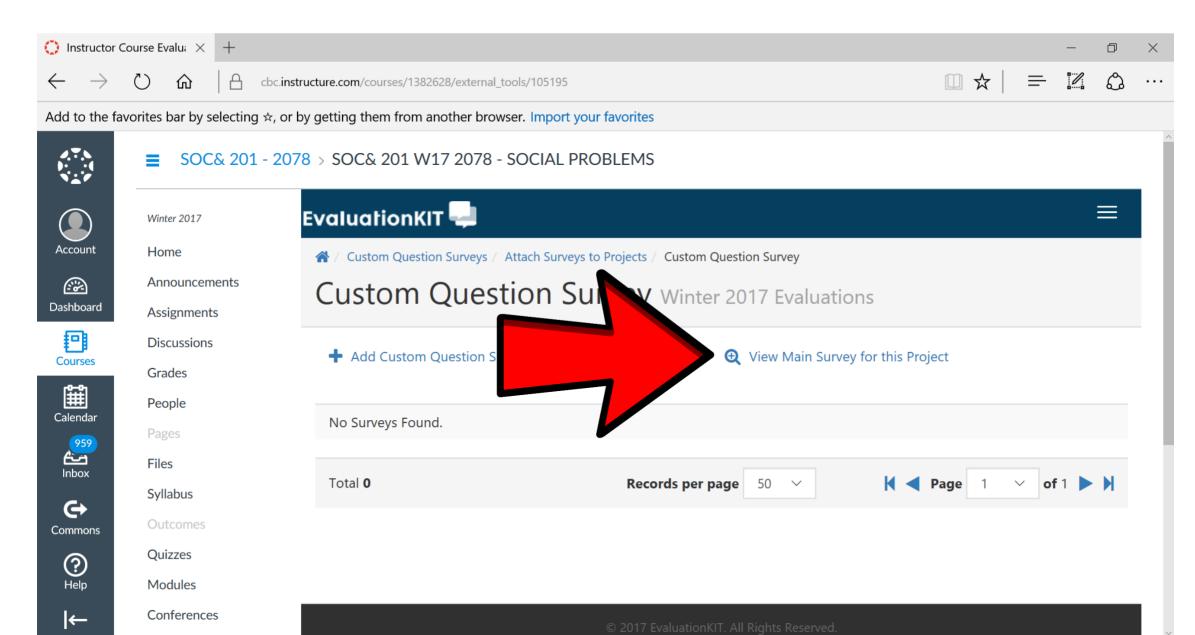

## Or, 2.) Login using the direct link to your account found in your intro email.

|                                                                                                    |                                                                                                    | Intro to                                                               | Project - Message (HTM | -)                                                                 |                                  |                           |
|----------------------------------------------------------------------------------------------------|----------------------------------------------------------------------------------------------------|------------------------------------------------------------------------|------------------------|--------------------------------------------------------------------|----------------------------------|---------------------------|
| Ele Message Adobe PDF                                                                                                    |                                                                                                    |                                                                        |                        |                                                                    |                                  | ۵ 🚱                       |
| All                                                                                                    | arward 🖏 Meeting 🏠 Lists<br>arward 🖏 More -<br>spond Quid                                                                                                    | To Manager<br>Done<br>Create New<br>K Steps                            | Move St Actions *      | Assign Mark Categorize Follow<br>Policy - Unread + Up +<br>Tags 12 | Translate<br>Editing Zoom        |                           |
| You forwarded this message on 5/1/ From: CBC Course Eval <cbccou cc="" intro="" jerry="" lewis,="" project<="" subject:="" td="" to="" to:=""><td>/2017 9:56 AM.<br/>urseEval@evaluationkit.com&gt;</td><td></td><td></td><td></td><td>Se</td><td>ent: Mon 5/1/2017 9:32 AM</td></cbccou> | /2017 9:56 AM.<br>urseEval@evaluationkit.com>                                                                                                    |                                                                        |                        |                                                                    | Se                               | ent: Mon 5/1/2017 9:32 AM |
|                                                                                                    |                                                                                                    | Course                                                                 | Summary                |                                                                    |                                  |                           |
| Course Code Course                                                                                                    | e Title Survey Start                                                                                                    | Date S                                                                 | urvey End Date         | Report Access Start                                                | Response Ra                      | ate                       |
| EvalKit-Test EvalKit                                                                                                    | t-Test 4/27/2017 12:                                                                                                    | 30 PM 5/                                                               | /27/2017 12:00 AM      | 3/24/2017 12:00 AM                                                 | 40.00% (2/5                      | 5)                        |
| CS106 CS 106                                                                                                    | 6 For IYOC 4/27/2017 12:                                                                                                    | 30 PM 5/                                                               | /27/2017 12:00 AM      | 3/24/2017 12:00 AM                                                 | 0.00% (0/0)                      | ))                        |
| Want to customize your survey                                                                                                    | rses and change the settingsPlease<br>y, please do so before the start date<br>the This link should not be shared with othe<br>contact Monica at <u>mhansen@colum</u><br>osting a short information session a | e.<br>ers: it is unique to you.)<br><mark>mbiabasin.edu</mark> for gen | eral issues or Jerry L | ewis įlewis@columbiabasin.ed                                       | u for more technical issues or p | ≡<br>problems with        |

# Your home screen should like this and you can select the current project.

|                                | n.evaluationkit.com                                        | C Q, Search                 | ☆ 自 ♥ ♣ ♠ ∢                                     |
|--------------------------------|------------------------------------------------------------|-----------------------------|-------------------------------------------------|
| Most Visited 🧶 Getting Started | d 🌒 https://hangouts.goo 🞲 API Lesson 2: Non-GE 👔 Facebook |                             |                                                 |
| valuationKIT 🔫                 | Home Custom Question Surveys Attach Surveys to Project     | ts Results - Manage Courses | Instructor 👻 Jerry N. Lewis 👻                   |
| Project Results                |                                                            |                             |                                                 |
| Copy of Test Copy of Spri      | ng 2017 Evaluations                                        |                             | My Surveys 🔶                                    |
| EvalKit-Test                   | EvalKit-Test                                               | 1504780                     |                                                 |
| CS106                          | CS 106 For IYOC                                            | CS106_IYOC_1565550          | Response Rate Tracker                           |
| Spring 2017 Evaluations        |                                                            |                             | Copy of Test Copy of Spring 2017 Ev<br>Juations |
| EvalKit-Test                   | EvalKit-Test                                               | 1504780                     | Responses / Daily Responses<br>Enrollments      |
| CS106                          | CS 106 For IYOC                                            | CS106_IYOC_1565550          | 40% 2 / 5                                       |
| CS117-8308                     | CS 117 S17 8308 - COMPUTER ETHICS-Section 8308             | S17_8308_S17_8308_          |                                                 |
| Winter 2017 Evaluations        |                                                            |                             |                                                 |
| FRCH&122-8244                  | FRCH&122 W17 8244 - FRENCH II-Section 8244                 | W17_8244_W17_8244_          |                                                 |
| Test Project for Fall 2016     |                                                            |                             |                                                 |
| EvalKit-Test                   | EvalKit-Test                                               | 1504780                     |                                                 |

### Find your menu options by clicking here.

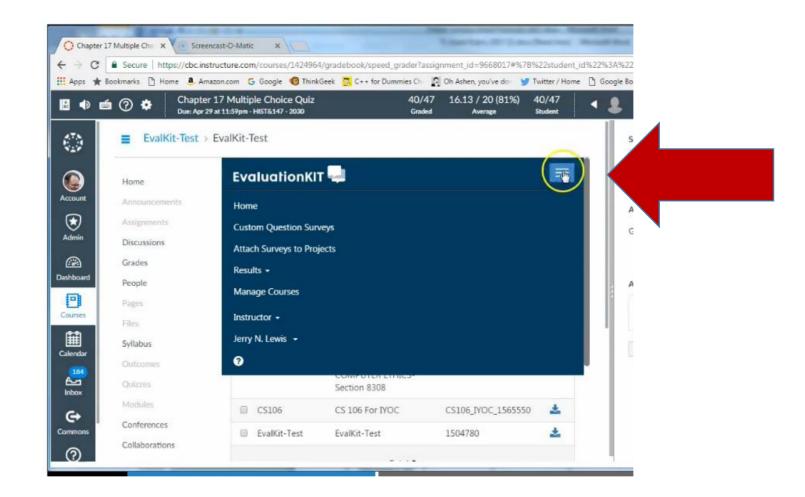

### Select manage courses.

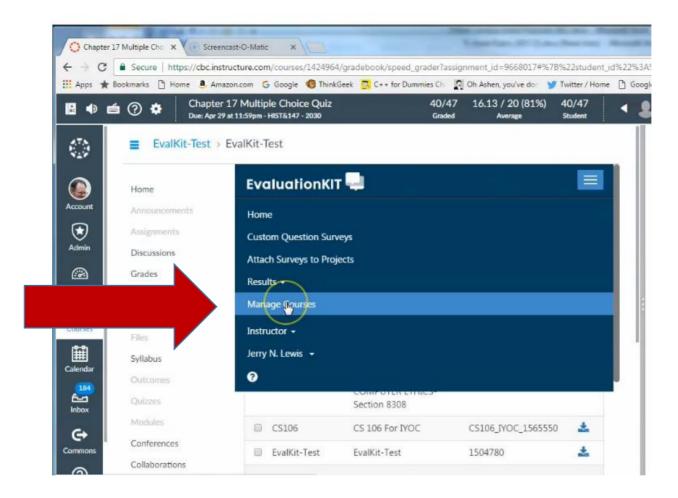

### Scroll down and select to view your classes.

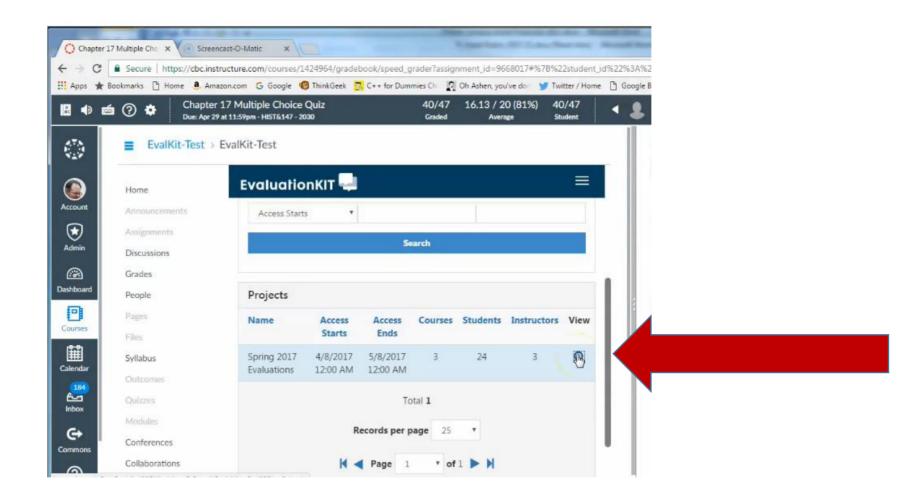

### You can search or scroll down to see the list.

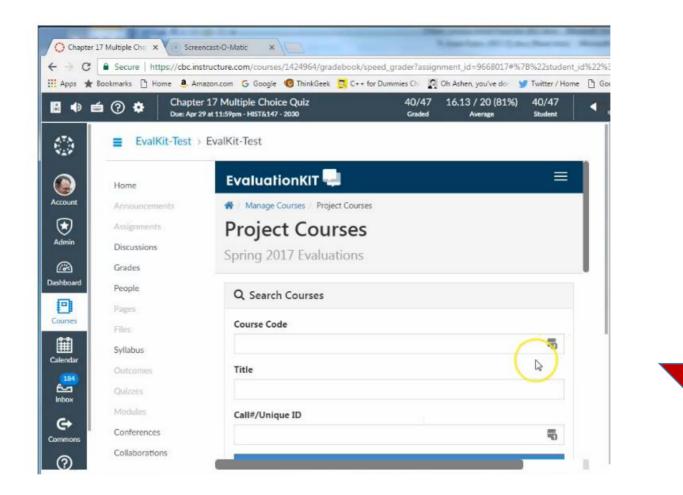

# Select and delete course you do not want to survey.

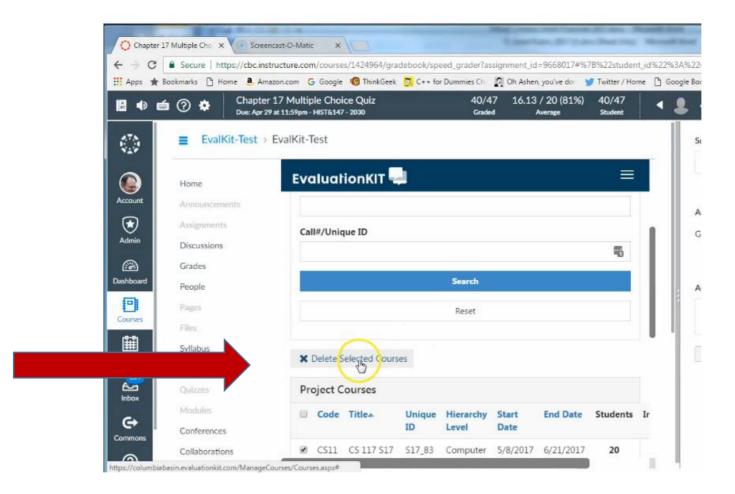

## Select editing tool to edit dates and access for individual classes.

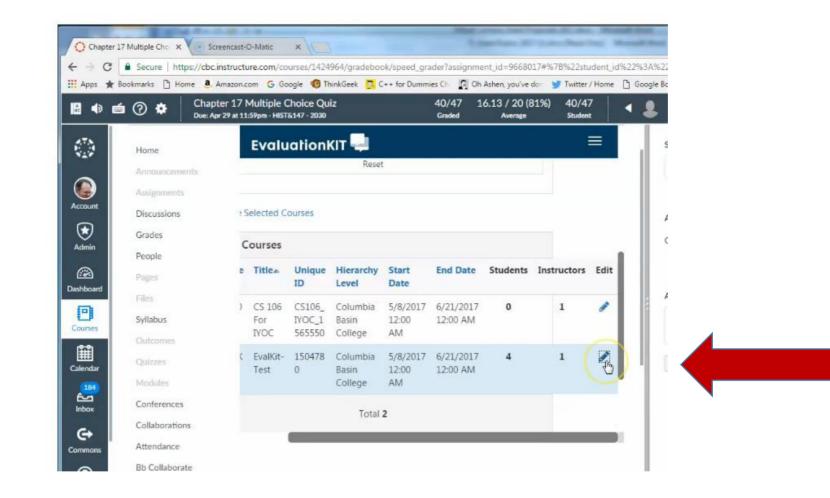

## Change dates to fit your individual course schedule.

| l      |
|--------|
| l      |
| н.     |
|        |
| <br>it |
| I.     |
|        |
|        |
| _      |
|        |
|        |
|        |
|        |

#### Change administrator access to keep results for yourself. If you check this box your dean will not have access to your results, but you will. Please communicate with your dean about the schedule for your evaluations.

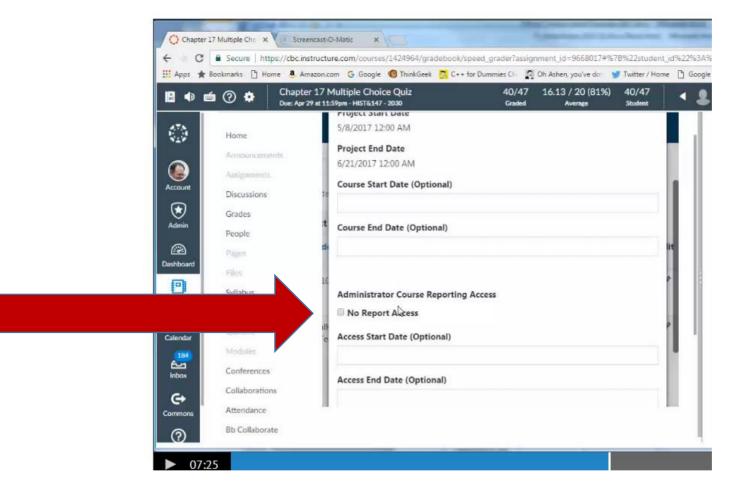

### Thank you!

If you have questions or difficulties, contact Jerry Lewis or Monica Hansen.